# ORGANIZING DATA for Economic Research

#### PART 2: HANDLING DATA

Brendan M. Price\* UC Davis

#### November 14, 2019

\*Copyright 2019 by Brendan M. Price. All rights reserved. Website: [www.brendanmichaelprice.com.](https://www.brendanmichaelprice.com) This presentation includes figures based on joint work with John Coglianese of the Federal Reserve Board. The views expressed in this presentation are those of the authors and do not necessarily represent the views or policies of the Board of Governors of the Federal Reserve System or its staff.

## This lecture

Roadmap:

- 1. Coding practices
- 2. Data cleaning
- 3. Data validation
- 4. Data exploration

A bit more Stata-centric than last time

## Recommended reading, redux

Principles, practices, and object lessons:

"Code & Data for the Social Sciences: A Practitioner's Guide" — Matthew Gentzkow and Jesse M. Shapiro

Filling in many of the details:

The Workflow of Data Analysis Using Stata — J. Scott Long

Nuts and bolts of metrics commands:

Microeconometrics Using Stata — A. Colin Cameron and Pravin K. Trivedi

# coding practices

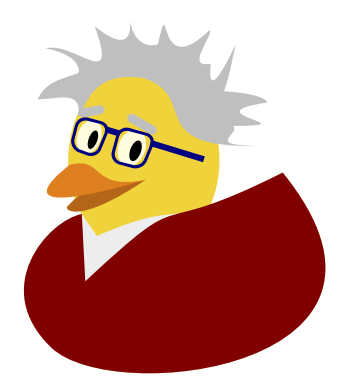

## Writing good code\*

- 1. The better you know the language, the more choices you have.
- 2. Balance brevity, readability, and computational efficiency. There are real tradeoffs, but stick to the Pareto frontier.
- 3. Comment heavily, but keep comments up to date.
- 4. Employ visual cues to clarify logical structure.
- 5. Automation pays for itself sooner than you expect.
- 6. Looping is usually better than repetition, but not always.
- 7. Store parameter values in macros: do not hard-code them.
- 8. Use consistent naming and typographical conventions.
- 9. Seek creative solutions, but don't reinvent the wheel.
- 10. Don't leave code in disrepair unless you'll be back tomorrow.

\*This does not come close to being exhaustive. Coding is a lifelong art. 3

## Learn the lingo

The more commands you know, the more versatile you'll be

- Read help files often
- Read other people's code
- Read Statalist posts
- Talk to classmates/colleagues

#### (Periodically) skim the Stata reference manuals

- [Data management](https://www.stata.com/manuals/d/index2.html) (direct download)
- [Programming](https://www.stata.com/manuals/p/index2.html) (direct download)
- [Functions](https://www.stata.com/manuals/fn/index2.html) (direct download)
- [Graphics](https://www.stata.com/manuals/g/index2.html) (direct download)

Google liberally

## A cursory Google search turned up this

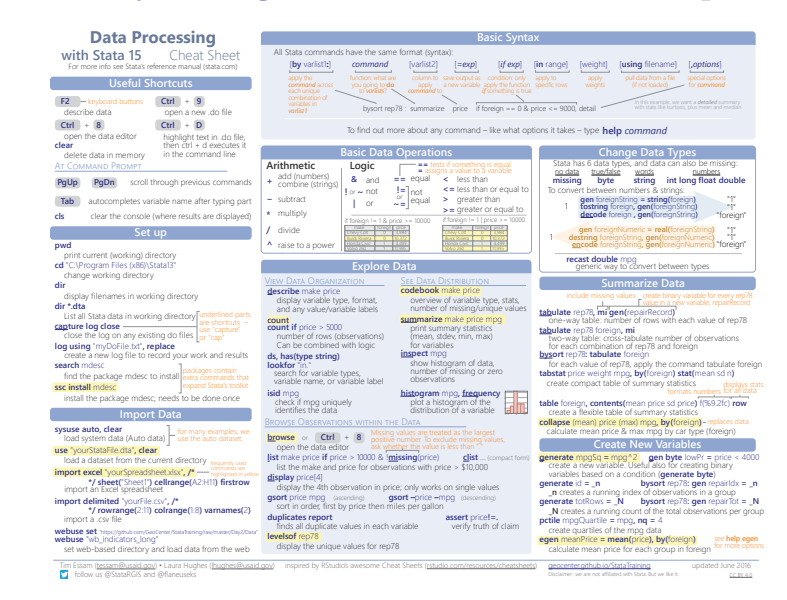

Search term: "useful stata commands". Find more "Stata cheat sheets" [here.](https://geocenter.github.io/StataTraining/portfolio/01_resource/) 5

#### Some useful Stata commands

#### Master the workhorse commands

append, assert, bysort, capture, collapse, compress, confirm, decode/encode, egen, expand, fillin, format, joinby, label, levelsof, local, merge, preserve/restore, reshape, reshape, tabstat, tempfile/tempvar, twoway, xpose

#### Discover commands you may not already know

adopath, clonevar, coefplot, distinct, duplicates, estimates, estout/esttab, export/import, file write/file read, findit, gsort, labmask, lookfor, nlcom, notes, postfile/post, recast, sample, savesome, shell, spmap, ssc, timer, unab

#### Humdrum commands can have unexpected functionality

- use [varlist] if can load a subset of vars./obs.
- describe using can list variables without loading a dataset
- display can do subtle string transformations
- rename can batch-rename in surprisingly versatile ways

ssc install gtools: lightning-fast versions of key commands\*

## Special notation and hidden gems

Develop proficiency in all of the following:

- System variables  $(\text{p} \text{ and } \text{N})$ : help  $\text{p}$
- Factor variables: help fvvarlist
- Time-series operators: help tsvarlist
- Date/time variables: help datetime
- String functions: help string functions
- Extended macro functions: help extended fcn
- Regular expressions: regexm()/regexs()/regexr()
- Return codes: return, creturn, ereturn
- Matrix commands: help matrix, help mata
- Graphical templates: help scheme

Many of these are easy to overlook

### Be brief

Strunk and White, The Elements of Style:

Omit needless words. Vigorous writing is concise. A sentence should contain no unnecessary words, a paragraph no unnecessary sentences, for the same reason that a drawing should have no unnecessary lines and a machine no unnecessary parts. This requires not that the writer make all his sentences short, or that he avoid all detail and treat his subjects only in outline, but that every word tell.

Concise code is:

- Easier to read
- Easier to debug
- Easier to maintain
- Easier to recycle

...but not overly brief

1. This is good:

```
gen sep_type = .
replace sep\_type = 1 if sep == 1 & ump == 1
replace sep\_type = 2 if sep == 1 & nlf == 1
```
2. This is more compact, but it's worse:

gen sep\_type = 1 if sep == 1  $\&$  ump == 1 replace  $sep_{\text{type}} = 2$  if sep == 1 & nlf == 1

3. The one-line solution is inadvisable:

gen sep\_type =  $ump + 2 * nIf if sep == 1$ 

4. This is a bit better, but I'd still go with door  $\#1$ :

gen sep\_type =  $(1 * ump) + (2 * n1f)$  if sep == 1

## Documentation plays multiple roles

Part 1: a sound file structure offers meta-documentation

Within scripts, documentation serves three roles:

- 1. Delineate blocks of related code
- 2. Explain what the code is doing
- 3. Flag outstanding issues

Given rationale  $#1$ , it's okay to state the obvious:

\* Restrict to the period 1984-2013 keep if inrange(year(dofm(tm)), 1984, 2013)

\* Restrict to prime-age observations keep if inrange(age, 25, 54)

Syntax highlighting and documentation are complements

## Employ visual cues

Start each script with an explanatory header

```
*------------------------------------
* Project: "Jabberwocky"
* Author: Lewis Carroll
*
* Description: Survival analysis.
* Last updated: 1871
*------------------------------------
```
Use comments to delineate sections of code

```
*------------------------------------
*------------------------------------
```
\* Check Jabberwock vital signs

Indent subordinate code (loops, if-thens, etc.)

```
if jabberwock == "slain" {
     disp "O frabjous day! Callooh! Callay!"
}
```
### Parallel structure aids legibility

```
Misaligned code is hard to read & error-prone
   gen emp_share = 100 * emp/(emp + unemp + nilf)gen unemp_share = 10 * unemp/(emp + unemp + nilf)
   gen nilf_share = 100 * nilf/(emp + unemp + nilf)
```
Helps to give parallel variables names of equal length gen emp\_share =  $100 * \text{emp/(emp +ump + nlf)}$ gen ump\_share =  $100 * \text{ump/(emp +ump + nlf)}$ gen nlf\_share =  $100 * nlf/(emp +ump + nlf)$ 

A similar trick makes it easy to see what regressors are included:\*

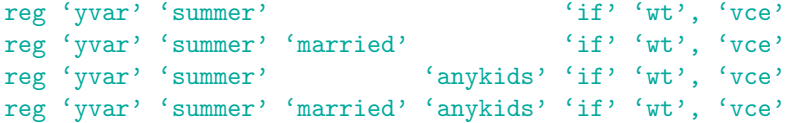

\*Thanks to Monica Rodriguez-Guevara for showing me this trick. 12

# data cleaning

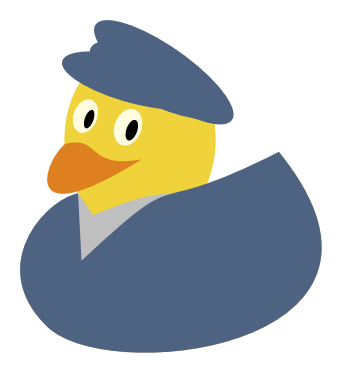

## Data cleaning in a nutshell

Here's the gameplan:

- 1. Store pristine source data in \$projdir/dta/src.
- 2. Write code to import source data into Stata.
- 3. [Weeks of painstaking labor.]
- 4. Save "clean" .dta files.
- 5. Impose sample restrictions, process further.
- 6. Save estimation samples.

In some cases, might want to jump right to sample files

## Importing data

Wrong approach: manual conversion from source to .dta

- Interactive conversion using StatTransfer
- Copy-and-paste using Stata's edit command (yikes)

**Right** approach: codified conversion from within a .do file

- Creates a paper trail
- No need to save a redundant  $.$  dta version of original data
- Often need to download updated extracts or similar files

One of these usually suffices: import, insheet, infix

If Stata can't handle it, try using shell or python code

## Unique identifiers

As soon as you load a source file, identify unique identifiers

- Useful command: ''isid [varlist]''
- Code crashes if false, continues if true

Every .dta file should have a unique identifier

- Database lingo: primary key
- May consist of multiple variables (e.g., person  $\times$  year)
- Gentzkow & Shapiro have a nice discussion

Watch out for numerical issues

- Never store ID variables as float or double
- Instead: int, long, or string

### Eliminate redundancies

Raw data files often contain redundant information

- County-level file: extra rows for state-wide totals
- Excel spreadsheet: column K is average of C and D

Verify redundancies, then eliminate them

- Make sure the data are internally consistent
- Drop anything you can recompute later

Common scenario: raw data not internally consistent

- Document whatever inconsistencies you discover
- Deal with inconsistencies on a case-by-case basis

## Keep what you need

Raw data files contain lots of clutter

- Variables you'll never use
- Messy or gratuitous value labels
- Early years with fatally incomplete data

Keep only what you (1) need and (2) will take the time to clean

- If you're never going to need it, just drop it
- If you might need it later, either clean it or drop it
- Can always come back later

Main principle: only retain what you can "vouch for"

– Otherwise: liable to use messy variable without knowing it

### Know your storage types

Where possible, store data in numeric format

- Strings take up way more space
- Example: store education as byte w/values 1, 2, 3, 4
- Attach value label: "<HS", "HSG", "SMC", "CLG"
- Use extended macro functions to extract labels as needed

Understand the available storage types:

- byte: for indicator variables and other small integers
- int: for mid-sized integers
- long: for very large integers
- float: for non-integer numeric values
- double: only if you need the extra precision

Efficient storage types drastically reduce file size

## Declare if you dare

```
I explicitly declare byte, int, & long variables
  gen byte month = month(td)gen int year = year(td)egen long hhid = \text{group}(su_id) hh add)
```
Advantages:

- Economizes on storage space
- Speeds execution
- Nebulous fear of floating-point issues

Warning: invalid values get silently set to missing!

gen byte ruhroh = 150 assert missing(ruhroh)

If unsure: leave unspecified, then compress

## Checklist for newly cleaned .dta files

- 1. Confirm that the data have a unique identifier.
- 2. Harmonize over time, fix errors, standardize missings . . .
- 3. Give all variables brief but intelligible names.
- 4. Explicitly declare storage types, use compress, or both.
- 5. Store strings as numeric codes with accompanying value labels.
- 6. Store date/time variables in datetime format.
- 7. If relevant: tsset or xtset
- 8. Label every variable. No exceptions!
- 9. Put the variables in a sensible order, with IDs on top.
- 10. Sort the data by the unique identifier. (Speeds merges.)

## data validation

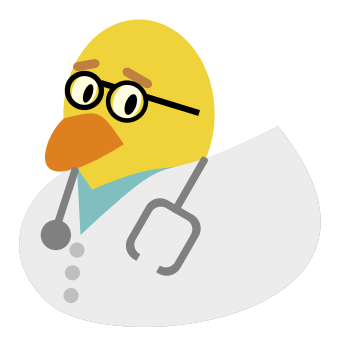

## Put your data through their paces

#### It is incredibly easy to make mistakes in empirical work

- Underlying data are flawed
- Underlying data are not what you think
- Introduce bugs in the course of cleaning

#### Solution: systematic data validation

- Invariably reveals errors & false assumptions
- If fatal: find better data, ditch project
- If fixable: fix!

#### Many other substantive benefits:

- Better equipped to answer seminar questions
- Often stumble on new ideas or ID strategies

Goal: give your estimation sample a clean bill of health

## Set tripwires

Force your code to crash until you work out the kinks

Tremendously important: Stata's assert command

– Basic idea: code proceeds if true, breaks if false

Several related commands:

- isid (faster gtools version: gisid)
- confirm [new file|numeric|string|variable|...]
- merge (has its own assert() option)
- $-$  fillin [varlist] followed by assert  $_f$  fillin == 0
- assertnested for variables that are logically nested
- cf for comparing two datasets
- checksum for verifying file integrity

Pair with capture for error-handling

## Check logical identities

Valid data satisfy a host of logical restrictions:

- Additive identities (assert pop\_t == pop\_m + pop\_f)
- $-$  Sub-additive identities (assert earnings  $\leq$  totinc)
- Range restrictions (assert wage  $>= 0$  if  $\text{Imi}(\text{wage})$ )
- $-$  Time-invariance (bys id (tm): assert sex ==  $sex[1]$ )

Subject your code to many such tests

- Assertions can point the way towards necessary adjustments
- Assertions can document known facts about/issues with data

Keep these assertions turned on: don't comment out!

- Common situation: add new years of data  $\implies$  code breaks
- Assertions can reveal that old assumptions no longer hold

### Sweat the small stuff

Temptation: ignoring "small" bugs

- Issue only applies to a few observations
- Results make sense despite known bug

Most errors are canaries in coal mines

- Misunderstanding the data structure
- Misunderstanding a Stata command

"Small" bugs can easily get amplified

Do not rest easy until you get to the bottom of them

#### Look at the data

Key step in data validation: looking at the actual data

- Look at some individual observations  $(list in 1/10)$
- Look at summary statistics, correlations, ranges, etc.
- Plot the data over time

#### Some useful descriptive commands:

browse (if using GUI: but servers  $\succ$  GUI), codebook, collapse, compare, correlate, describe, duplicates, histogram, inspect, list, regress, summarize, tabulate, tabstat, twoway

#### Questions to keep in mind:

- Are summary statistics plausible?
- Are cross-tabs/correlations plausible?
- Are time trends plausible? continuous?

Once the data seem reasonably clean, visualize them

- Sensible plots provide reassurance
- Implausible plots help pinpoint problems

Here are a few examples

#### Smooth series should vary smoothly

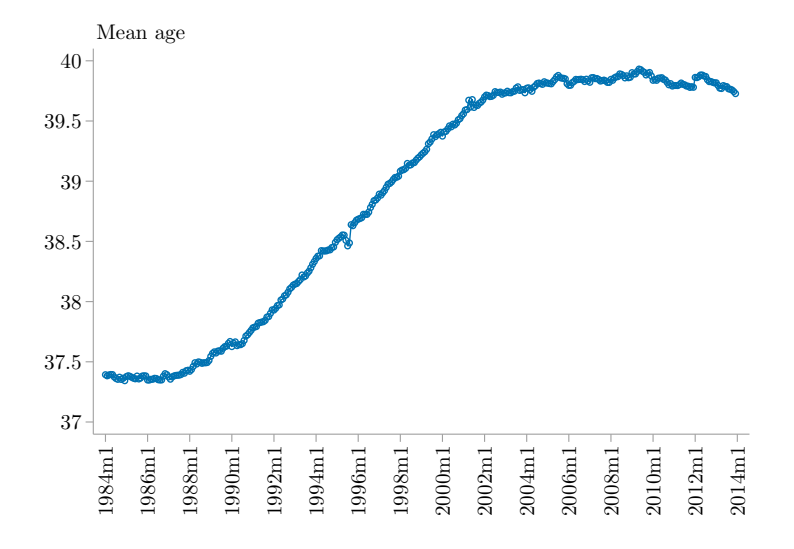

Source: IPUMS CPS data on prime-age US workers. 27

### Cyclical series should track the cycle

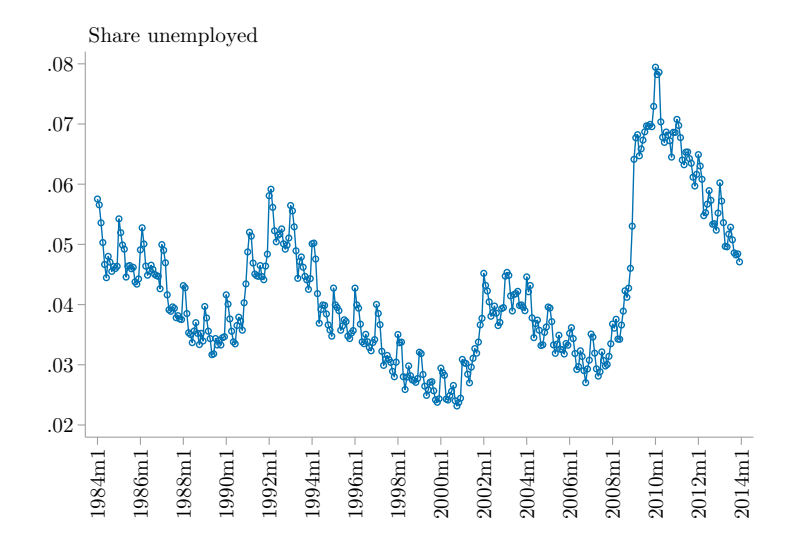

Source: IPUMS CPS data on prime-age US workers. 28

#### Plotting data often reveals data seams

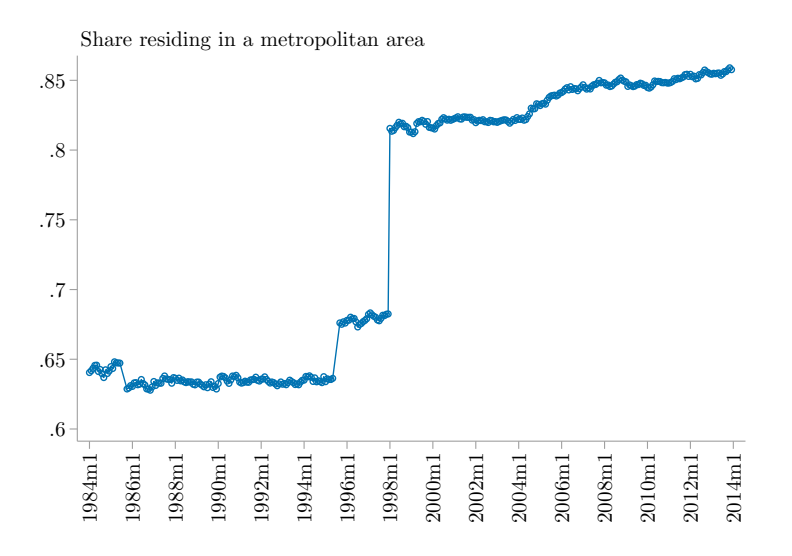

Source: IPUMS CPS data on prime-age US workers. 29

#### This imputation didn't work out so well

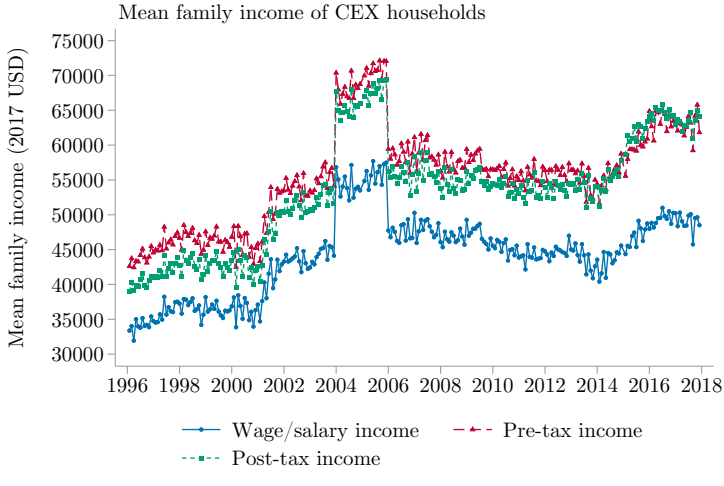

Note: only imputed income is available in 2004-2005.

### Hot places should, in fact, be hot

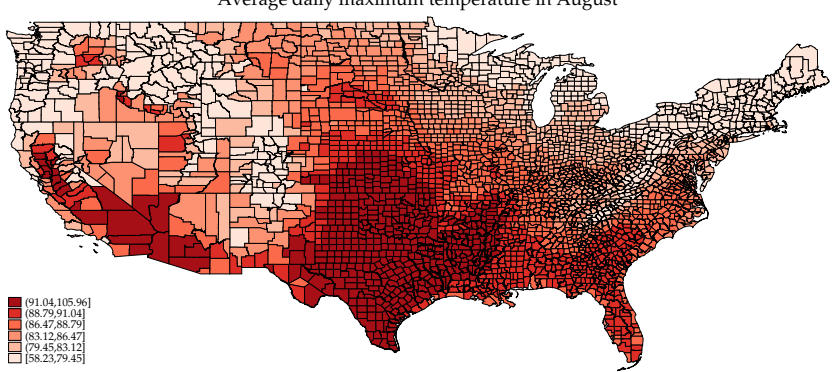

Average daily maximum temperature in August

Source: North American Land Data Assimilation System, 1979–2011. 31

#### Validate one dataset against another

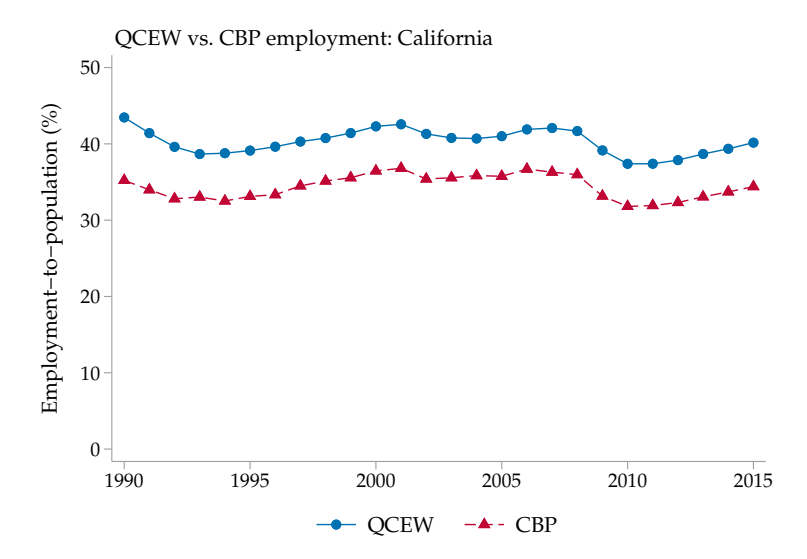

Source: Quarterly Census of Employment and Wages; County Business Patterns. 32

# Suppressed employment in the QCEW

Ringgold County, IA, population 5,131 in the 2010 Census

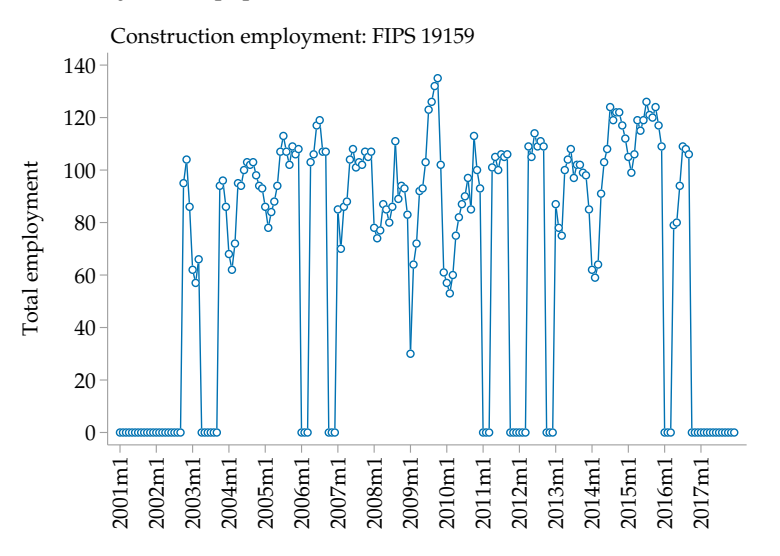

Source: Quarterly Census of Employment and Wages. 33

### Severe suppressions at the county level

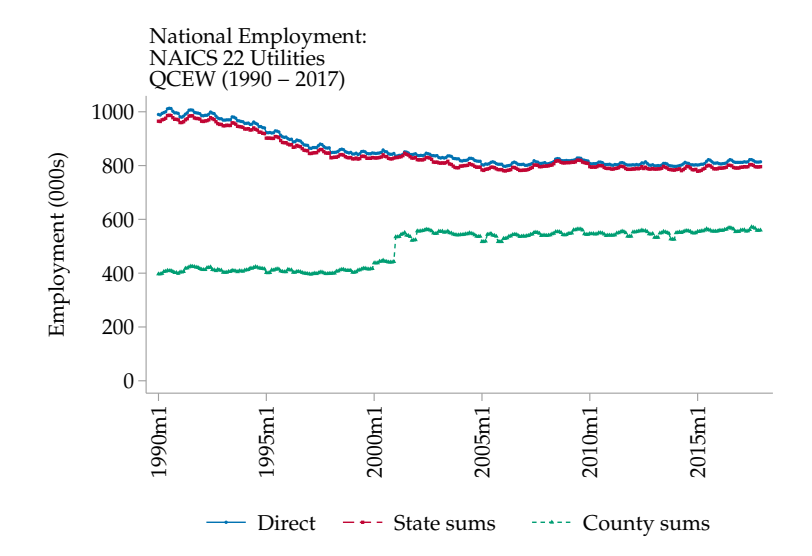

Source: QCEW. Figure created by Justin Wiltshire. 34

## What to plot varies with the question

Here, we're interested in understanding county-level seasonality.

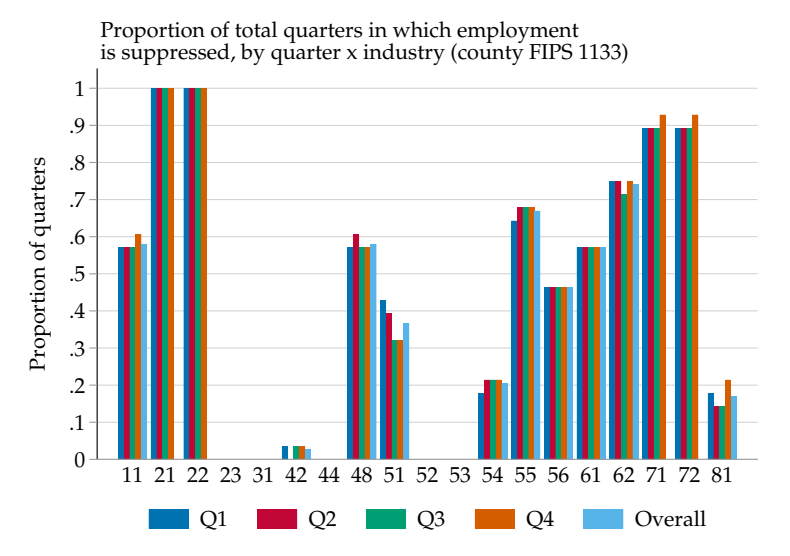

Source: QCEW. Figure created by Justin Wiltshire. 35

# data exploration

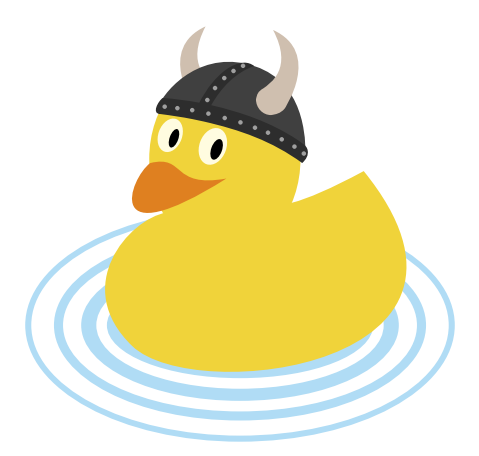

## Start simple, then add complexity

Good causal work requires good descriptive work

Start by looking at the "raw" (cleaned) data

- $-$  Levels  $+$  changes over time
- Variation across groups

If it's not there in the raw data, folks tend to be skeptical

- Small effects: plausibly masked by background variation
- Big effects: should show up loud and clear in the raw

Simple plots & tabs are harder to screw up

- Ultimately: full-blown regression/IV/event study
- But don't start there

# E.g.: look at events 1-by-1 pre-pooling

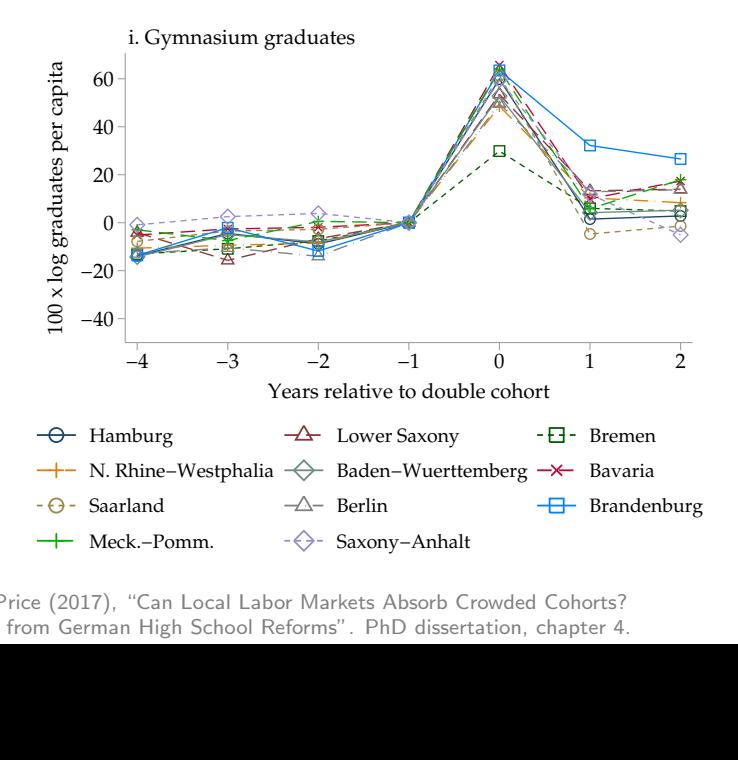

Source: Price (2017), "Can Local Labor Markets Absorb Crowded Cohorts? Source. The (2017), Can Eocal Labor Markets Absorb Crowded Conorts: 37<br>Evidence from German High School Reforms". PhD dissertation, chapter 4.  $\blacksquare$ 

## Beware the curse of dimensionality

Early exploration involves many sample splits/spec choices

- Stratify analysis by sex?
- Stratify analysis by education, age, marital status, . . . ?
- Outcome variable: employment or LFP? logs or levels?
- Weight counties by population? by employment? not at all?
- Which control variables to include?

Result:  $2 \times 4 \times 2 \times 2 \times 3 \times \ldots =$  too many permutations

- Messy code with 14 nested loops
- Messy file structure with oodles of output
- Hard to get your head around everything

As you introduce new dimensions, collapse some old ones

– Example: if male/female results very similar, pool sexes

## Separate estimation from presentation

Runtime varies across tasks by orders of magnitude

- Data prep & estimation: usually slow
- Creating figures & tables: always fast

Use "toggles" to control what's executed

```
* Set toggles
local run specs = 0local run_figs = 1[later in script]
* Run specifications
if 'run_specs' == 1 {
    qui reg 'y' 'x' 'billion FEs' in 'terrifyingly large sample', robust
    [save estimates to disk]
}
* Create figures that would make Edward Tufte proud
if 'run_figs' == 1 {
    [load saved estimates, plot coefficients]
}
```
## Saving estimates to disk

#### Back in the bad old days:

- Run 4-hour regression task, create figures
- Oops, typo in axis title
- Rerun 4-hour regression task, recreate figures

#### estimates save to the rescue

- Run 4-hour regression task, estimates save, create figures
- Six months later: decide you want to tweak something
- estimates use, then estimates store
- Futz with graphics to your heart's content

#### Other use cases:

- Want to renormalize the omitted group (easy with  $n_{\text{lcom}}$ )
- $-$  Want to run a *t*-test after the fact

#### Estimate, save, load, plot

```
*--------------------------------------------------
* Estimate seasonality in unemployment
*--------------------------------------------------
if 'run_specs' == 1 {
    qui newey lnemp ib12.month tmspline*, lag(12)
    qui est save ''$projdir/est/show/aggump/stocks.ster'', replace
}
*--------------------------------------------------
* Load estimates into memory
                          *--------------------------------------------------
* Get list of saved estimates
local flist : dir ''$projdir/est/show/aggump/'' files *
* Load saved estimates into active memory
est clear
foreach f of local flist {
    local fstub '=substr("'f'", 1, length("'f'") - 5)'
    est use ''$projdir/est/show/aggump/'f' ''
    qui est store 'fstub'
}
*--------------------------------------------------
* Plot results
*--------------------------------------------------
* Seasonality in unemployment stock
coefplot stocks [lots of graphical options]
```
#### From estimation to visualization

#### estimates save pairs really nicely with coefplot

But that's for next time . . .

Next up

Final lecture rescheduled & relocated

- When: Monday, 12/02 from 3:40–5:00pm
- Where: ARE Library Conference Room (4101 SSH)

Topic: "Sharing Your Work"

- Figures vs. tables
- Making pub-quality figures
- Definitely: designing a slide deck
- Possibly: designing a manuscript

## until next time

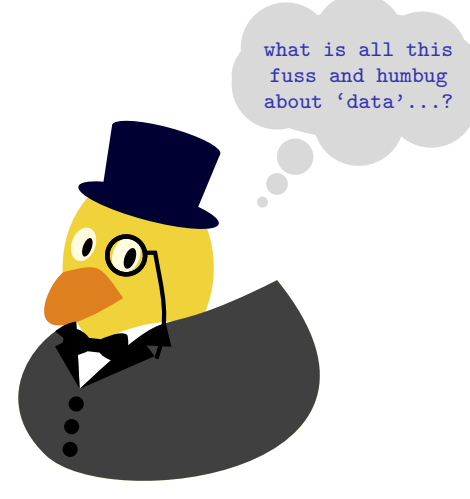

Powered by tikzducks